# 11/2021 07/05/2021 CONTRÔLEURS DE GÉOMÉTRIE

## Objet: Nouveau service Infoauto – CONTRÔLEUR DE GÉOMÉTRIE EN LIGNE

Le nouveau service de mise à jour de la base de données pour le contrôleur de géométrie des roues TECO est disponible sur notre site.

Le service CONTRÔLEUR DE GÉOMÉTRIE EN LIGNE assure la disponibilité en temps réel des spécifications pour le contrôleur de géométrie des roues des nouveaux modèles.

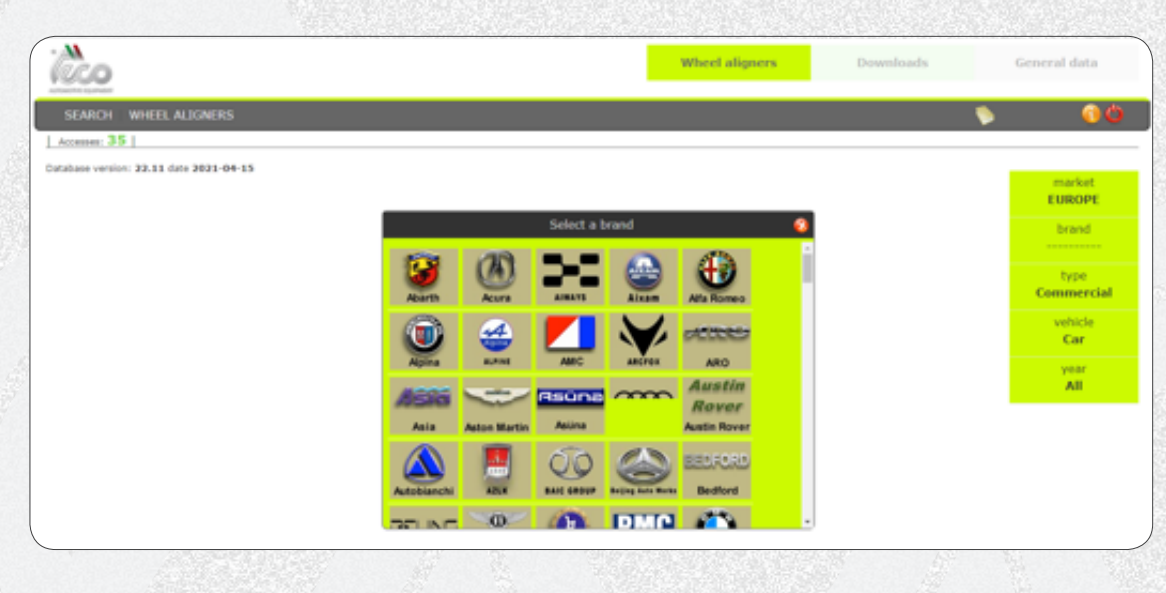

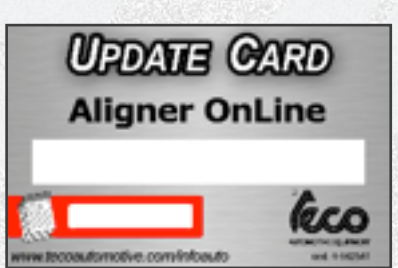

8-33600012 carte pour la recharge des crédits pour le téléchargement des nouveaux véhicules

#### Caractéristiques :

- Il assure la disponibilité des spécifications pour le contrôleur de géométrie des roues des nouveaux modèles ne figurant pas encore dans la base de données, 24 heures sur 24, 365 jours par an.
- L'enregistrement et le téléchargement des spécifications peuvent être effectués depuis n'importe quel ordinateur connecté à l'Internet.
- Téléchargement des fichiers pour la mise à jour directe de la base de données principale du contrôleur de géométrie. •
- Les spécifications pour le contrôleur de géométrie peuvent être imprimées directement depuis le site Internet. •
- Les spécifications sont transmises via courriel électronique à l'adresse d'enregistrement. •

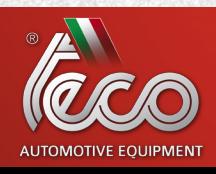

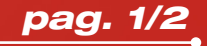

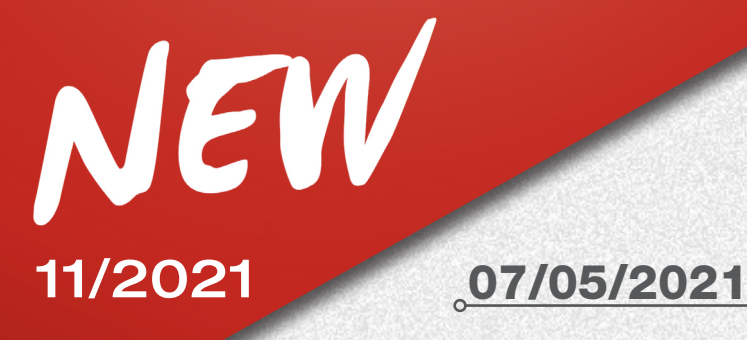

## CONTRÔLEURS DE GÉOMÉTRIE

Le service de mise à jour de la base de données principale est compatible avec les contrôleurs de géométrie des roues suivants : TECO 804, 804 SPECIAL, 810, 812, 812A, 814, 814 SPECIAL, 820, 830, 840, 920.

### SECTION « DOWNLOAD » :

Dans la section « Download » (téléchargement) on trouve les configurations d'installation actualisées des contrôleurs de géométrie et des outils logiciels servant aux opérations d'entretien.

## ENREGISTREMENT, ACCÈS ET UTILISATION

Le service Infoauto est accessible via le lien spécifique de la section SERVICES du site Teco. Dans l'alternative, utiliser le chemin d'accès suivant : <http://www.tecoautomotive.com/infoauto> Pour l'enregistrement, l'accès et l'utilisation du service se référer aux instructions pouvant être téléchargées depuis la page d'accueil, en cliquant sur l'icône située en haut à droite de la page.

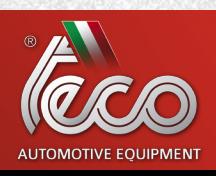